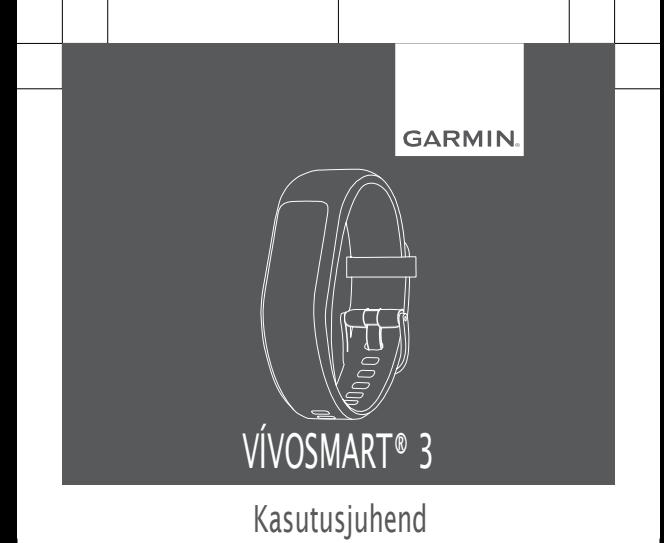

# **Tutvustus**

#### **HOIATUS**

Toote hoiatused ja muu olulise teabe leiad toote karbis olevast juhendist *Tähtis ohutus- ja tootealane teave*.

Alati konsulteeri oma arstiga enne, kui alustad või muudad treeningprogrammi.

# **Seadme sisselülitamine ja paigaldamine**

Enne seadme kasutamist pead selle ühendama vooluallikaga. vivosmart 3 seadme ühendatud funktsioonide kasutamiseks peab seade olema paaristatud otse Garmin Connect mobiilirakenduse kaudu ja mitte nutitelefoni Bluetoothi sätete kaudu.

- **1** Installi Garmin Connect mobiilirakendus nutitelefoni äpipoest.
- **2** Suru laadimisklambri *1* külgi, et avada klamber.

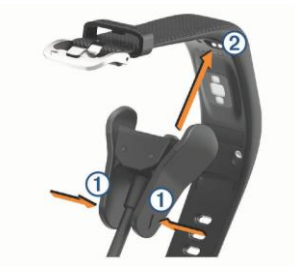

**3** Joonda klamber kontaktidega 2 ja vabasta klambri küljed.

**4** Ühenda USB-kaabel vooluallikaga, et seade sisse lülitada (lk 30).

Seadme ekraanile ilmub tekst Hello!, kui seade on sees.

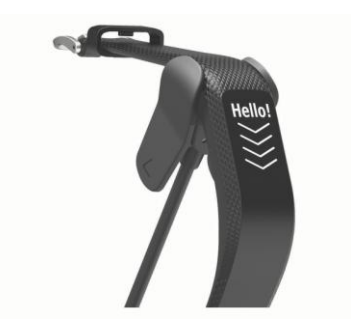

- **5** Tee valik, et lisada oma seade Garmin Connect kontole:
	- Kui paaristad seadet esimest korda Garmin Connect mobiilirakendusega, järgi ekraanil olevaid juhiseid.
	- Kui paaristasid mõne teise seadme juba Garmin Connect mobiilirakendusega, vali sättemenüüst **Garmin Devices** > **Add Device** ja järgi ekraanil olevaid juhiseid.

Kui paaristumine õnnestub, seade taaskäivitub. Seade sünkroniseerib automaatselt, kui avad Garmin Connect mobiilirakenduse.

### **Seadme kandmine ja pulss**

• Kanna vivosmart 3 seadet randmeluu kohal.

**MÄRKUS:** seade peaks käel olema kindlalt, ent mugavalt. See ei tohi jooksmise ja treeningu ajal liikuda.

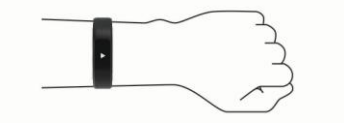

**MÄRKUS:** pulsiandur asub seadme taga.

- Vaata lisainfot lk 36 randmepõhise pulsi kohta.
- Lisainfot randmepõhise pulsi täpsuse kohta leiad **garmin.com /ataccuracy**.

# **Seadme kasutamine**

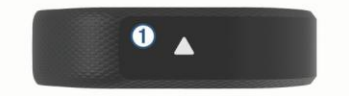

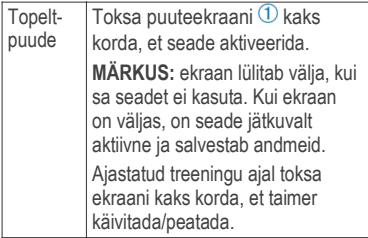

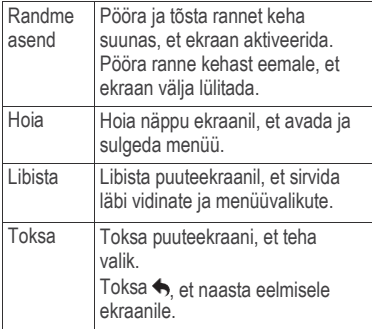

# **Vidinad**

Sinu seade sisaldab eellaetud vidinaid, mis tagavad kohese informatsiooni. Libista puuteekraani, et kerida läbi vidinate. Toksa vidinaid, et vaadata lisainfot, nagu nt pulsigraafikut ja eelmise päeva sammude koguarvu. Osa vidinaid eeldavad paaristatud nutitelefoni olemasolu.

**MÄRKUS:** kasuta Garmin Connect mobiilirakendust, et valida numbrilauda ja et lisada/eemaldada rakendusi, nagu nt muusika sätteid nutitelefonile.

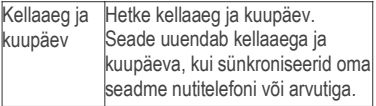

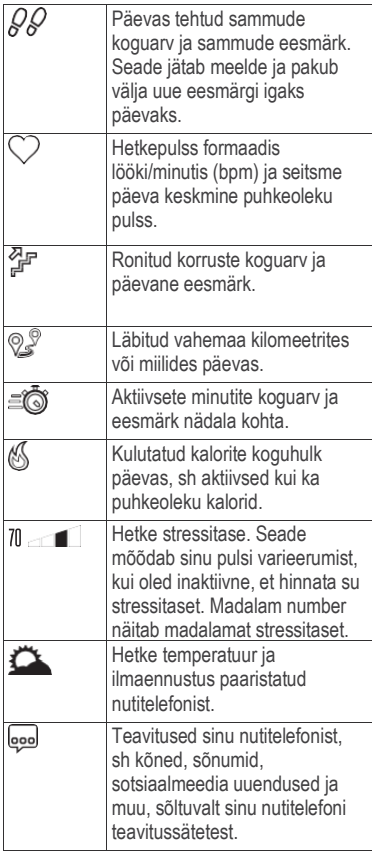

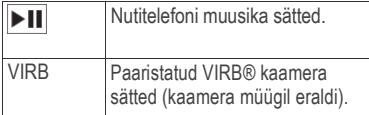

## **Auto Goal (automaatne sammusiht)**

Su seade loob sulle iga päev automaatselt uue sammusihi vastavalt sinu eelnevale aktiivsustasemele. Päeva jooksul liikudes kuvab seade su arengu eesmärgi  $\mathbb D$  suunas.

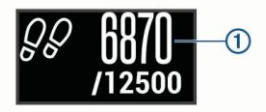

Kui sa ei soovi kasutada automaatset sammusihi funktsiooni, on sul võimalik oma Garmin Connect kontol määrata endale isiklik sammusiht.

### **Liikumismärguanne**

Kaua aega istumine mõjub su ainevahetusele negatiivselt. Liikumismärguanne aitab sul meeles pidada, et on aeg liikuda. Pärast tundi aega inaktiivsust ilmub liikumisriba  $\Phi$ . Lisalõigud 2 ilmuvad pärast igat 15 min inaktiivselt oldud aega.

Liikumismärguande nullimiseks mine lühikesele jalutuskäigule.

### **Pulsigraafiku vaatamine**

Pulsigraafik kuvab viimase tunni pulsi, madalaima pulsi formaadis lööki/minutis (bpm) ja kõrgeima pulsi sellel perioodil.

- **1** Libista, et vaadata pulsiekraani.
- **2** Toksa puuteekraani, et vaadata pulsigraafikut.

# **Aktiivsed minutid**

Oma tervise parandamiseks soovitavad paljud juhtivad tervishoiu organisatsioonid (USA haiguste ärahoidmise ja vältimise keskus, Ameerika Südame Assotsiatsioon® ja WTO) harrastada nädalas vähemalt 150 minutit intensiivset mõõdukat tegevust, nt kerge jalutuskäik või 75 minutit tempokat treeningut, nagu nt jooksmine.

Seade mõõdab sinu tegevuse intensiivsust ja jälgib mõõdukas kuni tempokas rütmis sooritatud tegevuse kestvust (tempoka tegevuse mõõtmiseks on vajalikud pulsiandmed). Saavuta oma nädalane intensiivsuse koormus minutites, osaledes vähemalt 10 minutit järjest mõõdukas kuni tempokas rütmis tegevuses. Seade liidab kokku mõõduka ja tempoka treeningu minutid. Tempoka tegevuse aktiivsed minutid kahekordistatakse.

### *Aktiivsete minutite teenimine*

vívosmart 3 seade arvutab aktiivsed minutid, võrreldes pulsiandmeid sinu keskmise puhkeoleku pulsiga. Kui pulsimõõtmine on välja lülitatud, arvutab seade mõõdukad aktiivsed minutid, analüüsides sinu samme minutis.

- Alusta ajastatud treeningut aktiivsete minutite kõige täpsemaks lugemiseks.
- Tee harjutusi vähemalt 10 minutit järjest mõõduka või tempoka kiirusega.
- Kanna seadet kogu päeva ja öö, et saada kõige täpsemad pulsiandmed.

### **Kalorite täpsuse täiustamine**

Seade näitab päevas kulutatud kalorite koguhulka. Andmete täpsuse suurendamiseks kõnni reipal sammul kuni 15 minutit.

- **1** Libista, et vaadata kalorite ekraani.
- **2** Vali  $\overline{1}$ .

**MÄRKUS**: ilmub **i**), kui kaloreid peab kalibreerima. Kalibreerimise protsessi peab lõpetama vaid korra. Kui oled juba salvestanud ajastatud käimise või jooksu, ei pruugi *i* ilmuda.

**3** Järgi ekraanil olevaid juhiseid.

# **Pulsi varieerumine ja stressitase**

Seade analüüsib pulsi varieerumist, kui sa ei liigu, et määrata üleüldine stressitase. Treenimine, füüsiline aktiivsus, magamine, toitumine ja üldine elustress mõjutavad kõik su sooritust. Stressi skoor on vahemikus 1 kuni 100, kus 0-25 on puhkeolek, 26-60 madal stressitase, 51-75 keskmine tase ja 76-100 kõrge stressitase. Kui sa tead oma stressiskoori, on sul lihtsam märgata stressirikkaid hetki päeva jooksul.

Parimaks tulemuseks kanna seadet ka magades.

Sünkroniseeri oma seade Garmin Connect kontoga, et vaadata kogu päeva stressitaset, pikaaegseid trende ja lisainfot.

#### *Stressitaseme graafiku vaatamine*

Stressitaseme graafik näitab su viimase tunni stressi.

- **1** Libista, et vaadata stressitaseme ekraani.
- **2** Toksa puuteekraani, et vaadata stressitaseme graafikut.

#### **Unemonitor**

Une ajal jälgib seade su puhkust. Une statistika sisaldab magatud tundide üldarvu, liikumisperioode ja rahuliku une perioode. Määra oma tavapärased unetunnid Garmin Connecti konto kasutajasätetes. Vaata unestatistikat Garmin Connect kontolt.

### **VIRB kaugjuhtimispult**

VIRB kaugjuhtimisfunktsioon võimaldab juhtida VIRB kaamerat eemalt. Ava aadress [www.garmin.com/VIRB,](http://www.garmin.com/VIRB) et osta VIRB kaamera.

#### *VIRB kaamera kasutamine*

Enne kaugkontrolli kasutamist pead aktiveerima kaugkontrolli sätte VIRB kaameras. Lisainfo saamiseks loe VIRB seadme kasutusjuhendit. Ühtlasi pead aktiveerima VIRB ekraani oma vívosmart seadmes (lk 28).

- **1** Lülita VIRB kaamera sisse.
- **2** Oma vívosmart 3 seadmel libista, et kuvada **VIRB** ekraan.

- **3** Oota, kuni seade ühendub VIRB kaameraga.
- **4** Valikud:
	- Video salvestamiseks vali Vívosmart 3 seadmele ilmub videoloendur.
	- Video salvestamise lõpetamiseks vali **.**
	- Pildistamiseks vali **O**

# **Treening**

# **Treeningu salvestamine**

Sul on võimalik alustada ajastatud tegevust, nagu kõndi või jooksu, seda salvestada ning saata oma Garmin Connect kontole.

- **1** Hoia sõrme puuteekraanil, et avada menüü.
- $2$  Vali  $\mathbb{R}$
- **3** Libista, et valida treening:
	- Vali  $\hat{\mathcal{G}}$  jooksmiseks.
	- Vali & käimiseks.
	- Vali & kardiotreeninguks
	- Vali  $\hat{\mathbb{H}}$  jõutreeninguks.
	- Valu  $\%$  muuks treeninguks.
- **4** Tee ekraanil topeltpuude taimeri käivitamiseks.
- **5** Alusta treeningut.
- **6** Libista, et vaadata lisa andmeekraane.
- **7** Pärast treeningu lõpetamist tee ekraanil topeltpuude, et taimer peatada.

**NIPP:** tee ekraanil topeltpuude, et taimer uuesti käivitada.

**8** Libista valiku tegemiseks:

- Vali  $\oslash$  treeningu salvestamiseks.
- Vali **感** treeningu kustutamiseks.

# **Jõutreeningu salvestamine**

Salvesta harjutuste seeriaid jõutreeningu ajal. Seeriad on ühe harjutuse kordamine.

- **1** Hoia sõrme ekraanil menüü vaatamiseks.
- **2** Vali  $\% > \frac{A}{12}$ .
- **3** Tee ekraanil topeltpuude, et käivitada taimer.
- **4** Alusta esimest seeriat. Seade loendab seeriaid. Seeriate loendur ilmub, kui lõpetad vähemalt 6 seeriat.
- **5** Libista, et vaadata lisaandmeekraane (valikuline).
- **6** Vali → seeria lõpetamiseks. Ilmub puhkeoleku taimer.
- **7** Puhkuse ajal vali:
	- Lisaandmeekraanide vaatamiseks libista sõrme puuteekraanil.
	- Seeriate loendust muuda, valides **Edit Reps**, vali ▲või ▼, ja toksa ekraani keskosa.
- 8 Vali  $\rightarrow$  järgmise seeria alustamiseks.
- **9** Korda samme 6-8, kuni su treening on lõpetatud.
- **10** Tee ekraanil topeltpuude, et taimer peatada.

Libista valiku tegemiseks:

- Vali  $\oslash$  treeningu salvestamiseks.
- **Vali Exi** treeningu kustutamiseks.

### *Jõutreeningu salvestamise nipid*

- Ära vaata seadet seeriate tegemise ajal. Vaata seadet seeriate alguses ja lõpus ning puhkepausi ajal.
- Keskendu oma kehakujule seeriate tegemise ajal.
- Tee hariutusi oma keharaskuse või treeninguvahenditega.
- Tee seeriaid järjepideva, laia liikumisulatusega.

Igat seeriat loendatakse, kui seadet kandev käsi naaseb lähtepunkti.

**MÄRKUS:** jalaharjutusi ei saa loendada.

• Salvesta ja saada oma jõutreeningu andmed Garmin Connect kontole.

Kasuta Garmin Connect konto töövahendeid, et vaadata ja muuta treeningdetaile.

# **Märguanded**

Kasuta märguandeid, et treenida kindla aja, vahemaa, kalorite ja pulsi eesmärgi suunas.

### *Korduva märguande seadmine*

Korduv märguanne annab teada, kui seade salvestab mingi kindla väärtuse või intervalli. Näiteks saab seada nii, et seade annab märku iga 100 kalori möödudes. Garmin Connect kontol saad kohandada korduvate märguannete kindlaid väärtusi või vahemikke (lk 29).

- **1** Hoia sõrme puuteekraanil menüü vaatamiseks.
- **2** Vali  $\mathbb{X}$  treeningu valimiseks.
- **3** Vali **Alerts**.
- **4** Vali **Time**, **Dist** või **Cal**, et märguanne sisse lülitada.

**MÄRKUS:** *Dist* märguanne on saadaval vaid jookmiseks ja käimiseks.

Iga kord, kui jõuad seadistatud piirini, ilmub sõnum ja seade vibreerib.

### *Pulsimärguannete seadmine*

Saad määrata, et seade teavitaks sind, kui su pulss on allapoole või ülespoole eesmärgipärasest tsoonist või kohandatud vahemikust. Näiteks, saad määrata, et seade teavitaks sind, kui su pulss on rohkem kui 180 lööki minutis. Määra kohandatud tsoonid Garmin Connect kontol (lk 29).

- **1** Hoia sõrme puuteekraanil menüü vaatamiseks.
- **2** Vali  $\mathbb{X}$  ja vali treening.
- **3** Vali **Alerts** > **HR Alert**.
- **4** Valikud:
	- Kui soovid kasutada olemasoleva pulsitsooni vahemikku, vali pulsitsoon.
	- Kui soovid kasutada kohandatud min või max väärtusi, vali **Custom**.

Iga kord, kui ületad või langed allapoole teatud vahemiku või kohandatud väärtust, ilmub sõnum ja seade vibreerib.

# **Ringide märkimine**

Saad määrata, et su seade kasutaks Auto Lap funktsiooni, mis tähistab ringi iga kilomeetri ja miili tagant. Võimaldab automaatselt märkida ringi teatud vahemaa läbimisel. See funktsioon on kasulik, kui soovid võrrelda oma tulemusi treeningu erinevatel etappidel.

**MÄRKUS:** Auto Lap funktsioon ei ole saadaval kõikide treeningute jaoks.

- **1** Hoia sõrme puuteekraanil menüü vaatamiseks.
- **2** Vali  $\mathbb{X}$  ja vali treening.
- **3** Vali **Auto Lap**, et funktsioon sisse lülitada.
- **4** Alusta treeningut.

# **Pulsiandmete edastamine Garmini ® seadmetesse**

Saad oma käesoleva seadmega mõõdetud pulsiandmed edastada teistesse ühildatud Garmini seadmetesse. Näiteks kui sõidad jalgrattaga ja kasutad Edge seadet, saad saata pulsiandmed sellesse seadmesse või VIRB kaamerasse.

**MÄRKUS:** pulsiandmete edastamine vähendab aku kestvust.

- **1** Hoia sõrme puuteekraanil menüü vaatamiseks.
- **2** Vali  $\heartsuit$  >  $\heartsuit$   $\heartsuit$

vívosmart 3 seade hakkab edastama sinu pulsiandmeid.

**MÄRKUS:** pulsiandmete edastamisel saad oma seadmes vaadelda ainult pulsiandmete lehekülge.

**3** Paarista vívosmart 3 seade Garmin ANT+ ® ühilduva seadmega.

**MÄRKUS:** paaristamise juhised on iga Garmini seadme jaoks erinevad. Vaata oma seadme kasutusjuhendit.

**4** Pulsiandmete edastamise lõpetamiseks klõpsa pulsiandmete ekraanil ja vali $\blacktriangleright$ .

### **VO2 max hinnangud**

VO2 max on maksimaalne hapnikumäär milliliitrites, mida suudad maksimaalsel pingutusel tarbida oma kehakaalu ühe kilogrammi kohta minutis. Lihtsamalt öeldes tähistab VO2 max sportlikku sooritusvõimet ja see peaks tõusma, mida suuremaks su treenituse aste muutub.

Sinu VO2 max hinnang ilmub näidikul numbri, kirjelduse ja tasemena. Vaata oma Garmin Connect kontol lisadetaile oma VO2 max hinnangu kohta, sh su treeningvanus. Sinu treeningvanus annab sulle infot, kuidas on sinu treenitus võrreldes eri vanuses ja samast soost inimesega. Trenni tehes võib su treeningvanus ajaga väheneda.

VO2 max andmed ja analüüs on võimaldatud Cooper Institute® loal. Lisainfot vaata lisast (lk 42) ja mine www.CooperInstitute.org.

#### *VO2 max hinnangu saamine*

See funktsioon eeldab randmepõhiseid pulsiandmeid ja ajastatud 15-minutilist kõndimist, et kuvada sinu VO2 max hinnang.

- **1** Hoia sõrme puuteekraanil, et vaadata menüüd.
- **2** Vali  $W_k$ .

Kui oled juba salvestanud 15-minutilise tempoka kõndimise, ilmub sinu VO2 max hinnang.

Seade kuvab kuupäeva, mil su VO2 max hinnangut viimati uuendati. Seade uuendab sinu VO2 max hinnangut iga kord, kui lõpetad ajastatud kõndimise või jooksu.

**3** Vajadusel järgi ekraanil olevaid juhiseid, et saada oma VO2 max hinnang.

Kui test on lõpetatud, ilmub sõnum.

# **Kell**

# **Taimeri kasutamine**

- **1** Hoia sõrme puuteekraanil menüü vaatamiseks.
- 2 Vali  $\circlearrowleft$  >  $\circlearrowleft$ .
- **3** Tee ekraanil topeltpuude, et taimer käivitada.
- **4** Tee ekraanil topeltpuude, et taimer peatada.
- **5** Vajadusel vali **C** taimeri nullimiseks.

# **Loendustaimeri käivitamine**

- **1** Hoia sõrme puuteekraanil menüü vaatamiseks.
- 2 Vali  $(\mathcal{S}) > (\mathcal{S})$ .
- **3** Vali ▲ või ▼ taimeri seadistamiseks.
- **4** Tee ekraani keskosas topeltpuude, et valida aeg ja liikuda edasi järgmisele ekraanile.
- **5** Vali haimeri käivitamiseks.
- **6** Vali **taimeri peatamiseks**.

# **Äratuskella kasutamine**

**1** Määra äratuskella aegu ja sagedusi oma Garmin Connect kontol (lk 28).

- **2** vívosmart 3 seadmes hoia sõrme puuteekraanil, et vaadata menüüd.
- **3** Vali  $\circ$  >  $\circ$
- **4** Libista, et kerida läbi märguannete.
- **5** Vali äratus, mida soovid sisse/välja lülitada.

# **Bluetoothi ühendatud funktsioonid**

vívosmart 3 seadmel on mitu Bluetoothi ühendatud funktsiooni sinu ühilduva nutitelefoni jaoks, kasutades Garmin Connect mobiilirakendust.

- **Notifications**: teavitab sind sissetulevatest kõnedest, sõnumitest, sotsiaalmeediauuendustest ja muust sõltuvalt nutitelefoni sätetest.
- **Weather updates**: kuvab hetke temperatuuri ja ilmaennustuse.
- **Music controls**: võimaldab kontrollida nutitelefoni muusikamängijat.
- **Find my phone**: tuvastab kadunud nutitelefoni asukoha, kui nutitelefon on seadmega paaristatud ja hetkel leviulatuses.
- **Find my device**: tuvastab kadunud vívosmart seadme asukoha, kui seade on nutitelefoniga paaristatud ja hetkel **leviulatuses**
- **Activity uploads**: saadab su treeninginfo automaatselt Garmin Connect mobiilirakendusse, kui avad rakenduse.
- **Software updates**: seade laadib alla ja installib juhtmevabalt värskeima tarkvarauuenduse.

### **Teavituste vaatamine**

- Kui su seadmes ilmub teavitus, tee valik:
	- ∘ Toksa puuteekraani ja vali ▼. et vaadata tervet teavitust.
	- Vali <sup>★</sup> teavituse eiramiseks.
- Kui seadmel ilmub sissetulev kõne, tee valik:

**MÄRKUS:** saadaval olevad valikud varieeruvad telefoniti.

- Vali ↓ et võtta kõne vastu nutitelefonis.
- Vali «, et kõnest keelduda või kõne vaigistada.

• Kõikide teavituste vaatamiseks libista ekraanil, et vaadata teavituste vidinat, toksa puuteekraani ja tee valik:

- Libista, et kerida läbi teavituste.
- Vali teavitus ja vali ▼, et vaadata tervet teavitust.
- Vali teavitus ja vali <sup>★</sup>, et eirata teavitust.

# **Teavituste haldamine**

Kasuta ühilduvat nutitelefoni, et hallata vívosmart 3 seadmes kuvatavaid teavitusi. Valikud:

> • Kui sa kasutad Apple® seadet, kasuta oma nutitelefonis teavituskeskuse sätteid, et määrata seadmes kuvatavad elemendid.

• Kui sa kasutad Android™ seadet, kasuta Garmin Connect mobiilirakenduse sätteid, et määrata seadmes kuvatavad elemendid.

### **Kadunud nutitelefoni otsimine**

Kasuta funktsiooni, et üles leida kadunud nutitelefon, mis on paaristatud Bluetoothi juhtmevaba ühenduse abil ja hetkel ulatuses.

- **1** Hoia sõrme puuteekraanil, et vaadata menüüd.
- **2** Vali

vívosmart 3 alustab paaristatud nutitelefoni otsimist. Ekraanile ilmuvad Bluetoothi ühenduse tugevust näitavad tulbad ja nutitelefonis kõlab helisignaal. Signaali tugevus kasvab, kui liigud oma nutitelefonile lähemale.

#### *"Ära sega"* **režiimi kasutamine**

Kasuta režiimi, kui soovid välja lülitada helinad ja märguanded. Näiteks saad kasutada režiimi magamise või filmi vaatamise ajal.

**MÄRKUS:** Garmin Connect kontol saad määrata, et seade siseneks automaatselt "Ära sega" režiimi sinu tavapäraste unetundide ajal. Määra oma tavapärased unetunnid Garmin Connect konto kasutajasätetes.

- **1** Hoia sõrme puuteekraanil, et vaadata menüüd.
- 2 Vali  $\left(\frac{1}{2}\right)$  **C**, et lubada "Ära sega" režiim.

ilmub kellaajaekraanile.

**3** Hoia sõrme puuteekraanil ja vali  $\mathbb{C}$  >  $\mathbb{C}$  > **Off,** et keelata "Ära sega" režiim.

# **Ajalugu**

Sinu seade salvestab kuni 14 päeva mahus treening- ja pulsiandmeid ning kuni 7 ajastatud treeningut. Vaata viimast 7 ajastatud treeningut oma seadmest. Sünkroniseeri oma andmed, et vaadata piiramatult treeninguid, treening- ja pulsiandmeid otse Garmin Connect kontol (lk 23).

Kui seadme mälu on täis, kirjutatakse vanemad andmed üle.

# **Ajaloo vaatamine**

**1** Hoia sõrme puuteekraanil, et vaadata menüüd.

 $2$  Vali $\Box$ 

**3** Vali treening.

# **Garmin Connect**

Garmin Connectis saad ühineda sõpradega. Garmin Connect tagab kõik vahendid, et jälgida, analüüsida ja jagada andmeid ning üksteist julgustada. Salvesta oma aktiivsed tegevused, sh jooksud, jalutuskäigud, jalgrattasõidud, ujumised, matkamised, triatlonid ja muu.

Tasuta kontole logimiseks mine www.garminconnect.com/start.

- **Jälgi oma arengut**: jälgi oma igapäevaseid samme, ühine sõbraliku võistlusega ja saavuta oma eesmärgid.
- **Analüüsi oma andmeid**: näed detailsemat informatsiooni oma tegevustest, sh aeg, distants, põletatud kalorid ja kohandatatavad raportid.

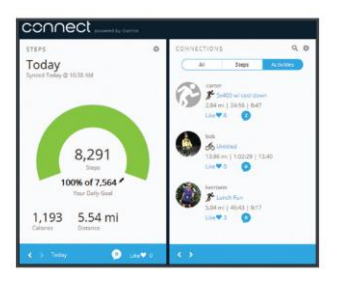

**Jaga oma treeninguid**: ühine sõpradega, et saaksite üksteise kavasid proovida, või saada lingid oma tegevustest internetti.

**Halda oma sätteid**: kohanda oma seadet ja Garmin Connect kontosätteid.

#### *Garmin Move IQ™*

Move IQ funktsioon võimaldab seadmel automaatselt tuvastada tegevusmustreid, nagu nt käimine, jooksmine, jalgrattasõit, ujumine ja elliptiline treening vähemalt 10 minuti jooksul. Saad vaadata tegevuse tüüpi ja kestvust Garmin Connect ajajoonelt, kuid see ei ilmu sinu tegevuste nimistus, hetkevõtetes ega uudisvoogudes. Detailsemaks ja täpsemaks tulemuseks salvesta ajastatud treening oma seadmega. Move IQ funktsiooniga saab automaatselt alustada ajastatud jooksu- ja käimistreeningut. Vaata nende tegevuste koguandmeid Garmin Connectis.

# **Andmete sünkroniseerimine Garmin Connect mobiilirakendusega**

Sinu seade sünkroniseerib automaatselt ja perioodiliselt andmeid Garmin Connect mobiilirakendusega. Saad ka manuaalselt andmeid sünkroniseerida mis tahes ajal.

- **1** Too seade nutitelefoni lähedusse.
- **2** Ava Garmin Connect mobiilirakendus. **NIPP:** rakendus võib töötada või olla avatud taustal.
- **3** Hoia sõrme puuteekraanil, et vaadata menüüd.
- $4$  Vali $\mathbb{Z}^4$
- **5** Oota, kuni andmeid sünkroniseeritakse.
- **6** Vaata oma hetkeandmeid Garmin Connect mobiilirakenduses.

#### **Andmete sünkroniseerimine arvutiga**

Enne andmete sünkroniseerimist pead installima Garmin Express™ rakenduse (lk 23).

- **1** Ühenda seade arvutiga USB-kaabliga.
- **2** Ava Garmin Express rakendus. Seade lülitub masshoiustamisrežiimi.
- **3** Järgi ekraanil olevaid juhiseid.
- **4** Vaata oma Garmin Connect konto andmeid.

### *Rakenduse Garmin Express seadistamine*

- **1** Ühenda oma seade USB-kaablit kasutades arvutiga.
- **2** Külasta veebilehte **[www.garmin.com](http://www.garmin.com/) /express**.

**3** Järgi ekraanil kuvatavaid juhiseid.

### **Seadme kohandamine Seadme sätted**

Saad kohanda vívosmart 3 teatud sätteid. Ülejäänud sätteid saad kohandada Garmin Connect kontol.

Hoia sõrme puuteekraanil menüü vaatamiseks ia vali .

: Võimaldab paaristada nutitelefoni ja kohandada Bluetoothi sätteid (lk 24).

- : Kohandab ekraani sätteid (lk 25).
- : Määrab, kas seade kuvab kellaaaega 12 või 24-tunni formaadis, ja võimaldab kellaaega käsitsi määrata(lk 25).
- $\frac{1}{2}$ : Lülitab sisse/välja treeningu jälgimise ja liikumisteavituse.
- : Kohandab süsteemi sätteid (lk 26).

# *Bluetoothi sätted*

Hoia sõrme puuteekraanil menüü vaatamiseks ja vali ©> 3. Ilmub Bluetoothi ühenduse olek.

t: Lülitab Bluetooth tehnoloogia sisse ja välja. **MÄRKUS:** teised Bluetoothi sätted ilmuvad vaid siis, kui Bluetoothi ühendus on lubatud.

- : Kuvab telefoniteavitusi ühilduvast nutitelefonist. Kasuta Calls Only valikut, et kuvada vaid sissetulevate kõnede teavitused.
- **Pair Now**: võimaldab paaristada seadme ühilduva, Bluetoothi ühendusega nutitelefoniga.

Säte võimaldab kasutada Bluetoothi ühendatud funktsioone Garmin Connect mobiilirakenduse vahendusel, sh teavitusi ja treeningu üleslaadimisi Garmin Connecti.

#### *Ekraani sätted*

Hoia sõrme puuteekraanil menüü vaatamiseks ia vali  $\circledS > \circ$ .

**Brightness**: määrab ekraani heleduse taseme. Kasuta Auto valikut, et automaatselt muuta heleduse taset. Vali  $\blacktriangle$  või  $\blacktriangledown$ , et heleduse taset käsitsi muuta.

**MÄRKUS:** suurem heleduse tase vähendab aku kestvust.

**Timeout**: määrab aja, misjärel ekraan lülitub välja.

> **MÄRKUS:** pikem ekraani väljalülitumise aeg vähendab aku kestvust.

**Gesture**: määrab, et ekraan lülitub sisse randme viibete jaoks. Viibete hulka kuulub oma randme keeramine keha poole, et seadet vaadata. Kasuta Activity Only valikut, et kasutada viipeid vaid ajastatud treeningute ajal

**Orientation**: määrab, kas seade näitab andmeid maastiku- või portreeformaadis.

# *Kellaaja seadistamine käsitsi*

Vaikimisi määratakse kellaaeg automaatselt, kui vívosmart 3 seade paaristatakse nutitelefoniga.

- **1** Hoia sõrme puuteekraanil menüü vaatamiseks
- **2** Vali > > **Set Time** > **Manual**.
- **3** Toksa ekraani keskele, et määrata tunnid, minutid, kuu, kuupäev ja aasta.
- **4** Vali ▲ või▼ iga sätte kohandamiseks.
- **5** Toksa ekraani keskele, et liikuda järgmisele ekraanile.
- $\mathbf{6}$  Vali  $\mathbf{6}$  iga sätte kinnitamiseks.

### *Süsteemi sätted*

Hoia sõrme puuteekraanil menüü vaatamiseks ia vali  $\mathbb{G} > \mathbb{A}$ 

**Vibration**: määrab värina taseme.

**MÄRKUS:** kõrgem vibratsiooni tase vähendab aku kestvust.

**Wrist**: võimaldab määrata, kumbal randmel seadet kannad.

**MÄRKUS:** sätet saab kasutada jõutreeningu ja viibete jaoks.

**Language**: määrab seadme keele.

- **Units**: määrab, kas seadmel kuvada läbitud vahemaa kilomeetrites või miilides.
- **About**: kuvab seadme info, tarkvara versiooni, regulatiivse info ia litsentsilepingu ning järelejäänud akumahu (lk 30).

**Restore Defaults**: taastab seadme algsätted ja kustutab kasutaja andmed (lk 37).

# **Randmepõhise pulsimonitori väljalülitamine**

- **1** Hoia sõrme puuteekraanil menüü vaatamiseks.
- **2** Vali  $\heartsuit$  >  $\heartsuit$  > Off.

# **Garmin Connect sätted**

Kohanda seadme sätteid, treeningprofiili sätteid ja kasutajasätteid Garmin Connect kontol. Teatud sätteid saab kohandada ka vívosmart 3 seadmes.

- Garmin Connect mobiilirakenduse sättemenüüst vali **Garmin Devices** ja vali oma seade.
- Garmin Connect rakenduse seadmete vidinast vali **Device Settings**.

Pärast sätete kohandamist sünkroniseeri oma andmed, et muudatused rakenduksid ka seadmes (lk 23).

*Garmin Connect konto kasutajasätted* Garmin Connect kontol vali **User Settings**.

- **Custom Step Length**: võimaldab seadmel täpsemalt välja arvutada läbitud vahemaad, kasutades sinu tavapärast sammu pikkust. Sisesta juba teada vahemaa ja vahemaa läbimiseks kuluvate sammude arv, Garmin Connect arvutab välja su sammu pikkuse.
- **Daily Steps**: võimaldab sul sisestada päevase sammude eesmärgi. Kasuta Auto Goal sätet, et võimaldada seadmel määrata sammu eesmärk automaatselt.
- **Daily Floors Climbed**: võimaldab sisestada igapäevase ronitud korruste eesmärgi.
- **Weekly Intensity Minutes**: võimaldab sisestada minutites nädalase eesmärgi mõõdukas kuni jõulises tempos treeningus osalemiseks.

**Heart Rate Zones**: võimaldab sul määrata oma max pulsi ja leida sobivad südame löögisagedustsoonid.

*Garmin Connect konto seadme sätted* Garmin Connect kontol vali **Device Settings**.

**Alarms**: määrab äratuse ajad ja sagedused. Saad määrata kokku 8 erinevat äratust.

**Activity Tracking**: lülitab treeningu jälgimise funktsioonid sisse/välja, nagu liikumisteavitus.

- **Auto Activity Detection**: lülitab sisse/välja Move IQ sündmused. Määra, kui kaua oodata, enne kui seade automaatselt käivitab taimeri käimis- ja jooksmistreeninguks.
- **Visible Screens**: kohanda seadmel ilmuvaid ekraane.
- **Home Screen**: määrab koduekraani, mis ilmub pärast teatud aega inaktiivsust ja kui äratad seadme.
- **Gesture**: määrab, et seade lülitub randme liigutuste jaoks sisse. Liigutuste alla kuulub randme tõstmine keha poole seadme vaatamiseks.
- **Timeout**: määrab aja, misjärel ekraan lülitub välja.

**MÄRKUS:** pikem väljalülitumise aeg vähendab aku kestvust.

**Which wrist?**: võimaldab määrata, kumbal randmel seadet kantakse

**MÄRKUS:** säte on mõeldud jõutreeninguks ja viibeteks.

**Screen Orientation**: määrab, kas seade näitab andmeid maastiku- või portreeformaadis.

**Watch Face**: võimaldab valida kella numbrilauda.

**Time Format**: määrab seadme kellaaja 12- või 24-tunni formaadis.

**Language**: määrab seadme keele.

**Units**: määrab, kas seadmel kuvada läbitud vahemaa kilomeetrites või miilides.

### *Garmin Connect konto treeningprofiili sätted*

Garmin Connect kontol vali **Activity Profiles** ja vali treeningu tüüp.

- **Activity Mode Alerts**: võimaldab kohandada treeningrežiimi märguandeid, nt korduvaid teavitusi ja pulsi teavitusi. Määra, et seade teavitaks sind, kui su pulss on ülal- või allpool sihiks oleva tsooni või kohandatud väärtuse vahemikust. Vali olemasolev pulsitsoon või määra kohandatud tsoon.
- **Auto Lap**: võimaldab su seadmel märkida ringe automaatselt iga kilomeetri või miili tagant, põhinedes sinu soovitud vahemaa mõõtühikul (lk 15).
- **Auto Set Detection**: võimaldab seadmel alustada/peatada treeningute kordusi automaatselt jõutreeningu ajal.
- **Data Fields**: võimaldab kohandada andmeekraane, mis ilmuvad ajastatud treeningu ajal.

### **Seadme teave Tehnilised andmed**

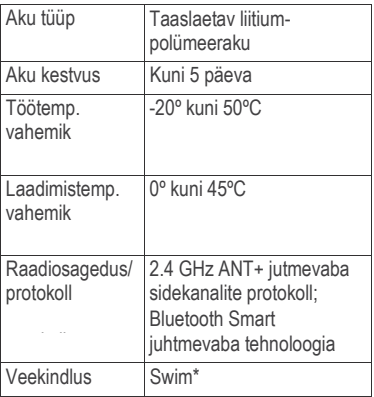

\*Lisainfot leiad www.garmin.com/waterrating.

### *Seadme info vaatamine*

Vaata seadme teavet, tarkvaraversiooni, regulatiivset infot ja akutaset.

- **1** Hoia sõrme puuteekraanil menüü vaatamiseks.
- **2** Vali > > **About**.
- **3** Libista ekraanil info vaatamiseks.

### **Seadme laadimine**

#### **HOIATUS**

Seadmes on liitiumpolümeeraku. Toote hoiatused ja muu olulise teabe leiad toote

karbis olevast juhendist *Tähtis ohutus- ja tootealane teave*.

# *MÄRKUS*

Korrosiooni vältimiseks kuivata klemmid ja ümbritsev ala põhjalikult enne seadme laadimist või arvutiga ühendamist. Järgige lisas olevaid puhastusjuhiseid.

Suru laadimisklambri (1) külgi, et avada klamber.

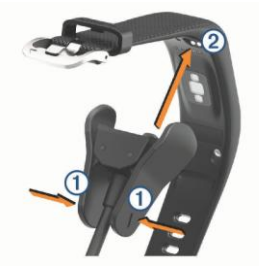

- **2** Joonda klamber kontaktidega 2 ja vabasta klambri küljed.
- **3** Ühenda USB-kaabel vooluallikaga.
- **4** Lae seade täielikult.

# *Seadme laadimisnipid*

• Ühenda laadija kindlalt seadme külge, et seda laadida, kasutades USB-kaablit (lk 30).

Lae seadet, ühendades USB-kaabel Garmini poolt heaks kiidetud AC adapteriga, kasutades standardset seinakontakti või arvuti USB-porti. Täiesti tühja aku laadimine võtab aega umbes kaks tundi.

• Vaata allesjäänud akutaset protsentides seadme infoekraanil (lk 30).

# **Seadme hooldus**

### *MÄRKUS*

Kasuta seadet heaperemehelikult, et vältida seadme eluea lühenemist.

Ära puhasta seadet teravate esemetega.

Ära kasuta puuteekraani kõva või terava esemega, vastasel juhul võid seda kahjustada. Väldi keemiliste puhastusainete ja lahustite kasutamist, kuna need võivad plastosi kahjustada.

Loputa seadet puhta veega pärast kokkupuudet kloori, soolase vee, päikesekreemi, kosmeetika, alkoholi või mõne muu karmitoimelise kemikaaliga. Ära aseta kõrge temperatuuriga keskkonda,

nagu riidekuivatisse.

Ära hoia seadet pikka aega äärmuslike temperatuuridega kohas – see võib põhjustada jäädavaid kahjustusi.

### *Seadme puhastamine*

### *MÄRKUS*

Isegi väike kogus higi või niiskust võib tekitada elektrikontaktide korrosiooni, kui seade laadijaga ühendada. Korrosioon võib takistada laadimist ja andmete edastamist.

**1** Puhasta seadet õrnatoimelises puhastusvahendis niisutatud lapiga.

# **2** Pühi kuivaks.

Pärast puhastamist lase seadmel täielikult kuivada.

**NIPP:** lisainfot leiad [www.garmin.com/fitandcare.](http://www.garmin.com/fitandcare)

# **Veaotsing**

### **Kas mu nutitelefon ühildub mu seadmega?**

vívosmart 3 ühildub nutitelefonidega, mis kasutavad Bluetooth Smart juhtmevaba tehnoloogiat.

Ühilduvusinfo leiad veebist **[www.garmin.com/ble.](http://www.garmin.com/ble)**

# **Mu telefon ei ühendu seadmega**

- Luba Bluetoothi ühendus oma telefonis.
- Nutitelefonis ava Garmin Connect mobiilirakendus, valides  $\equiv$ või ··· ja seejärel vali **Garmin Devices** > **Add Device,** et aktiveerida paaristusrežiim.
- Hoia sõrme seadme ekraanil, et avada menüü ja vali > > **Pair Now**, et siseneda paaristusrežiimi.

# **Treeningu jälgimine**

Lisainfot treeningu jälgimise täpsuse kohta leiad garmin.com/ataccuracy.

*Mu sammude arv ei tundu olevat õige* Kui su sammude arv tundub vale, proovi järgmisi nippe:

• Kanna seadet oma mittejuhtival randmel.

- Kanna seadet taskus, kui niidad muru või lükkad vankrit.
- Kanna seadet taskus, kui kasutad aktiivselt oma käsi. **MÄRKUS:** seade võib lugeda teatud korduvaid tegevusi, nt nõudepesemine, pesuvoltimine või käteplaksutamine, kui samme.

#### *Garmin Connect konto ja seadmes olevate sammude arv ei kattu*

Garmin Connect kontol olev sammude arv uueneb, kui sünkroniseerid oma seadet.

- **1** Tee valik:
	- Sünkroniseeri sammude arvu Garmin Connect rakendusega (lk 23).
	- Sünkroniseeri sammude arvu Garmin Connect mobiilirakendusega (lk 23).
- **2** Oota, kuni seade sünkroniseerib sinu andmeid.

Sünkroniseerimine võib võtta aega mitu minutit.

**MÄRKUS:** Garmin Connect mobiilirakenduse või Garmin Connect rakenduse värskendamine ei sünkroniseeri sinu andmeid ega uuenda sinu sammude arvu.

### *Seade ei näita minu stressitaset*

Enne, kui seade tuvastab sinu stressitaseme, peab randmepõhine pulsimõõtmine olema sisse lülitatud.

Seade võrdleb pulsi muutlikkust päeva jooksul inaktiivselt oldud perioodidel, et teha kindlaks stressitase. Seade ei määra stressitaset ajastatud tegevuste ajal.

Kui stressitaseme asemel ilmuvad kriipsud, ole paigal ja oota, kuni seade tuvastab pulsi.

#### *Minu aktiivsed minutid vilguvad*

Kui treenid aktiivuse tasemega, mis vastab su aktiivsete minutite eesmärgile, hakkavad aktiivsed minutid vilkuma.

Treeni vähemalt 10 järjestikku minutit mõõduka või tempoka intensiivusega.

*Ronitud korruste arv ei tundu olevat õige* Sinu seade kasutab sisemist baromeetrit, et mõõta tõusumuutusi, kui sa ronid korrustel. Läbitud korrus võrdub 3 meetriga.

- Otsi üles väiksed baromeetri avad seadme tagaosas, kontaktide lähedal, ja puhasta kontakte ümbritsev ala. Baromeetri toimimist võib mõjutada, kui baromeetri avad on kaetud. Kasuta sururõhuga õhku, et takistused kõrvaldada. Loputa seadet veega, et ala puhastada. Pärast puhastamist lase seadmel täielikult kuivada.
- Väldi käsipuudest hoidmist või sammude vahelejätmist, kui ronid korrustel.
- Tuulistes oludes kata seade varruka või jakiga, kuna tugevad tuuleiilid võivad mõjutada andmete täpsust.

## **Vigased pulsiandmed**

Kui seade mõõdab südamerütmi valesti või see info ei ilmu üldse, proovi neid nippe.

- Puhasta ja kuivata oma käsi enne seadme kandmist.
- Ära kanna seadme all päikesekreemi, kehaemulsiooni ega putukatõrjevahendit.
- Väldi seadme taga oleva pulsianduri kriimustamist.
- Kanna seadet randmeluu kohal. Seade peaks olema käel kindlalt, ent mugavalt.
- Tee soojendusharjutusi 5-10 minutit ja mõõda pulssi enne treeningu alustamist.

**MÄRKUS:** kui treenid külmades tingimustes, tee soojendusharjutusi siseruumis.

• Loputa seadet puhta veega pärast igat treeningut.

### **Mu seade ei näita õiget aega**

Seade uuendab kellaaega ja kuupäeva, kui sa sünkroniseerid oma seadme arvuti või mobiiliga. Sünkroniseeri oma seade, et aeg oleks õige, kui sa muudad ajatsoone või et uuendada aega suveajaks.

- **1** Veendu, et su arvuti või mobiil näitab õiget kohalikku aega.
- **2** Valikud:
	- Sünkroniseeri oma seade arvutiga (lk 23).

• Sünkroniseeri oma seade mobiiliga (lk 23).

Kellaaega ja kuupäeva uuendatakse automaatselt.

### **Aku kestvuse pikendamine**

- Lülita välja **Auto Activity Detection** säte (lk 28).
- Vähenda ekraani heledust ja väljalülitumise aega (lk 25).
- Lülita välja randme viiped (lk 25).
- Nutitelefoni teavituskeskuse sätetes piira teavitusi, mis ilmuvad sinu vívosmart 3 seadmes (lk 19).
- Lülita välja nutikad teavitused (lk 24).
- Lülita välja Bluetoothi ühendus, kui sa ei kasuta ühendatud funktsioone (24).
- Ära edasta pulsiandmeid paaristatud Garmini seadmetesse (lk 15).
- Lülita välja randmepõhine pulsimõõtmine (lk 26).

**MÄRKUS:** randmepõhist pulsimõõtmist kasutatakse tempokate aktiivsuse minutite, VO2 max, stressitaseme ja kulutatud kalorite mõõtmiseks.

### **Tehase sätete taastamine**

Saad seadmes taastada kõik tehase sätted. **MÄRKUS:** see kustutab kõik kasutaja sisestatud info ja treeningu ajaloo.

**1** Hoia sõrme puuteekraanil menüü vaatamiseks.

**2** Vali  $\circledcirc$  >  $\circledcirc$  > Restore Defaults >  $\checkmark$ .

# **Tooteuuendused**

Installi arvutisse Garmin Express [\(www.garmin.com/express\).](http://www.garmin.com/express)) Installi nutitelefoni mobiilirakendus Garmin Connect.

Tagab Garmin seadmetel allolevatele teenustele hõlpsa juurdepääsu:

- Tarkvarauuendused
- Andmete üleslaadimine teenusesse Garmin Connect
- Toote registreerimine

## **Tarkvara uuendamine Garmin Expressiga**

Enne seadme tarkvara uuendamist peab sul olema Garmin Connect konto ja sa pead allalaadima ja installima Garmin Express rakenduse.

- **1** Ühenda seade arvutiga USB-kaabliga. Kui uus tarkvara on saadaval, saadab Garmin Express selle sinu seadmesse.
- **2** Ühenda seade arvutist lahti. Seade teavitab sind, et peaksid tarkvara uuendama.
- **3** Tee valik.

### **Tarkvara uuendamine Garmin Connect mobiilirakendusega**

Enne seadme tarkvara uuendamist Garmin Connect mobiilirakendusega peab sul olema Garmin Connect konto ja sa pead seadme paaristama sobiva nutitelefoniga (lk 2).

Sünkroniseeri oma seade Garmin Connect mobiilirakendusega (lk 23).

Kui uus tarkvara on saadaval, saadab Garmin Connect mobiilirakenduse uuenduse automaatselt sinu seadmesse. Uuendus rakendub, kui sa ei kasuta seadet aktiivselt. Kui uuendus on lõpetatud, taaskäivitub su seade.

### **Lisainfo**

- Mine **[www.support.garmin.com](http://www.support.garmin.com/)**, kust leiad ülejäänud kasutusjuhendid, artiklid ja tarkvarauuendused.
- Mine **[www.garmin.com/intosports](http://www.garmin.com/intosports)**.
- Mine **[www.garmin.com/learningcenter](http://www.garmin.com/learningcenter)**.
- Mine **[http://buy.garmin.com](http://buy.garmin.com/)** või võta ühendust oma Garmini edasimüüjaga, et saada infot valikuliste aksessuaaride ja vahetatavate osade kohta.

# **Lisa**

### **Treeningu eesmärgid**

Kui sa tead oma pulsitsooni, on sul võimalik mõõta ja täiustada oma treeninguid, mõistes ja rakendades järgnevaid põhimõtteid.

- Pulss on tõhus vahend, et mõõta treeningu intensiivsust.
- Kindlates südame löögisageduse tsoonides treenides suureneb südameveresoonkonna vastupidavus ja tugevus.
- Kui sa tead oma pulsitsooni, on sul võimalik vältida ületreenimist ja ühtlasi vähendab see vigastusi.

Kui sa tead oma max pulssi, saad kasutada tabelit (lk 40), et määrata parim pulsitsoon oma treeningu eesmärkide jaoks.

Kui sa ei tea oma max pulssi, kasuta internetis olevaid kalkulaatoreid. Mõned võimlad ja tervisekeskused võimaldavad sul teha testi, millega saad kindlaks määrata oma max pulsi. Vaikimisi on max pulss 220 miinus sinu vanus.

### **Pulsisagedustsoonid**

Paljud sportlased kasutavad südame löögisagedustsooni, et mõõta ja suurendada südame-veresoonkonna vastupidavust ja treenituse taset. Südame löögisagedustsoon mõõdab südamelööke minutis. Viis kõige sagedamini kasutatud löögi-sagedustsooni nummerdatakse 1-5, vastavalt treeningu intensiivsuse suurenemisele. Südame löögisagedustsoonid arvutatakse põhinedes maksimaalsetele südamelöökide protsentidele.

# **Südame löögisagedustsooni tabel**

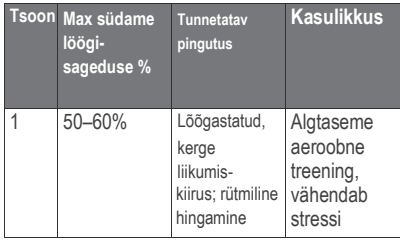

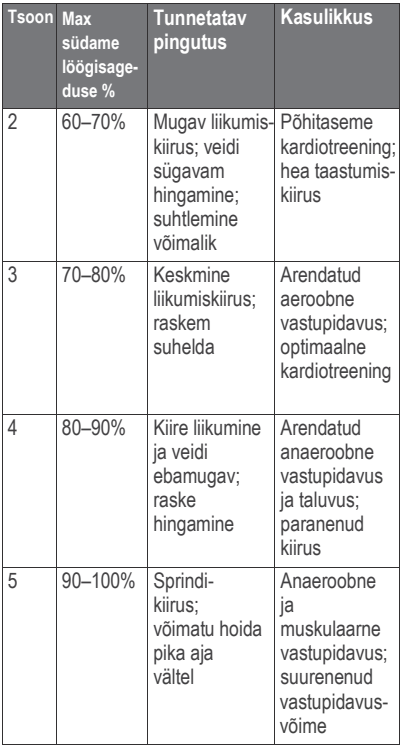

#### **VO2 max standardhinnangud**

Tabelis on standardiseeritud VO2 max hinnangute liigitused vanuse ja soo järgi.

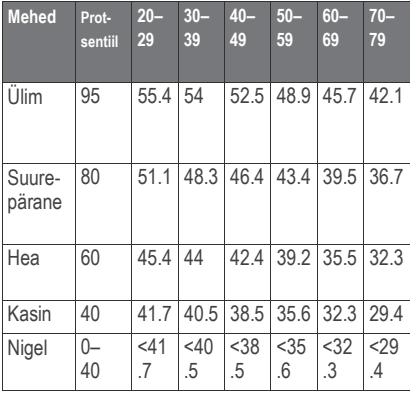

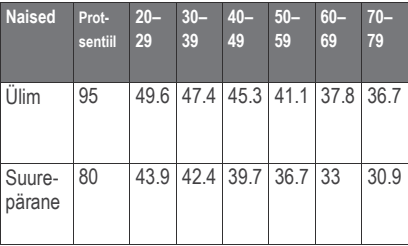

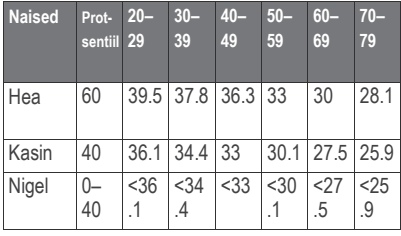

Andmed on trükitud Cooper Instituudi loal. Lisainfot leiad www.CooperInstitute.org.

#### **BSD 3-Clause License**

Copyright © 2003-2010, Mark Borgerding All rights reserved.

Redistribution and use in source and binary forms, with or without modification, are permitted provided that the following conditions are met:

- Redistributions of source code must retain the above copyright notice, this list of conditions and the following disclaimer.
- Redistributions in binary form must reproduce the above copyright notice, this list of conditions and the following disclaimer in the documentation and/or other materials provided with the distribution.
- Neither the author nor the names of any contributors may be used to endorse or promote products derived from this

software without specific prior written permission.

THIS SOFTWARE IS PROVIDED BY THE COPYRIGHT HOLDERS AND CONTRIBUTORS "AS IS" AND ANY EXPRESS OR IMPLIED WARRANTIES, INCLUDING, BUT NOT LIMITED TO, THE IMPLIED WARRANTIES OF MERCHANTABILITY AND FITNESS FOR A PARTICULAR PURPOSE ARE DISCLAIMED. IN NO EVENT SHALL THE COPYRIGHT OWNER OR CONTRIBUTORS BE LIABLE FOR ANY DIRECT, INDIRECT, INCIDENTAL, SPECIAL, EXEMPLARY, OR CONSEQUENTIAL DAMAGES (INCLUDING, BUT NOT LIMITED TO, PROCUREMENT OF SUBSTITUTE GOODS OR SERVICES; LOSS OF USE, DATA, OR PROFITS; OR BUSINESS INTERRUPTION) HOWEVER CAUSED AND ON ANY THEORY OF LIABILITY, WHETHER IN CONTRACT, STRICT LIABILITY, OR TORT (INCLUDING NEGLIGENCE OR OTHERWISE) ARISING IN ANY WAY OUT OF THE USE OF THIS SOFTWARE, EVEN IF ADVISED OF THE POSSIBILITY OF SUCH DAMAGE.

Käesoleva vivosmart 3 ingliskeelse kasutusjuhendi (Garmin osanumber 190-02169-00, läbivaadatud versioon A) eestikeelne versioon on koostatud käepärasusest tulenevalt. Vajadusel vaadake kõige uuemat ingliskeelse juhendi versiooni vivosmart 3 töötamise ja kasutamise kohta. GARMIN EI VASTUTA KÄESOLEVA EESTIKEELSE

JUHENDI SISULISE TÄPSUSE EGA SELLE USALDUSVÄÄRSUSE EEST.

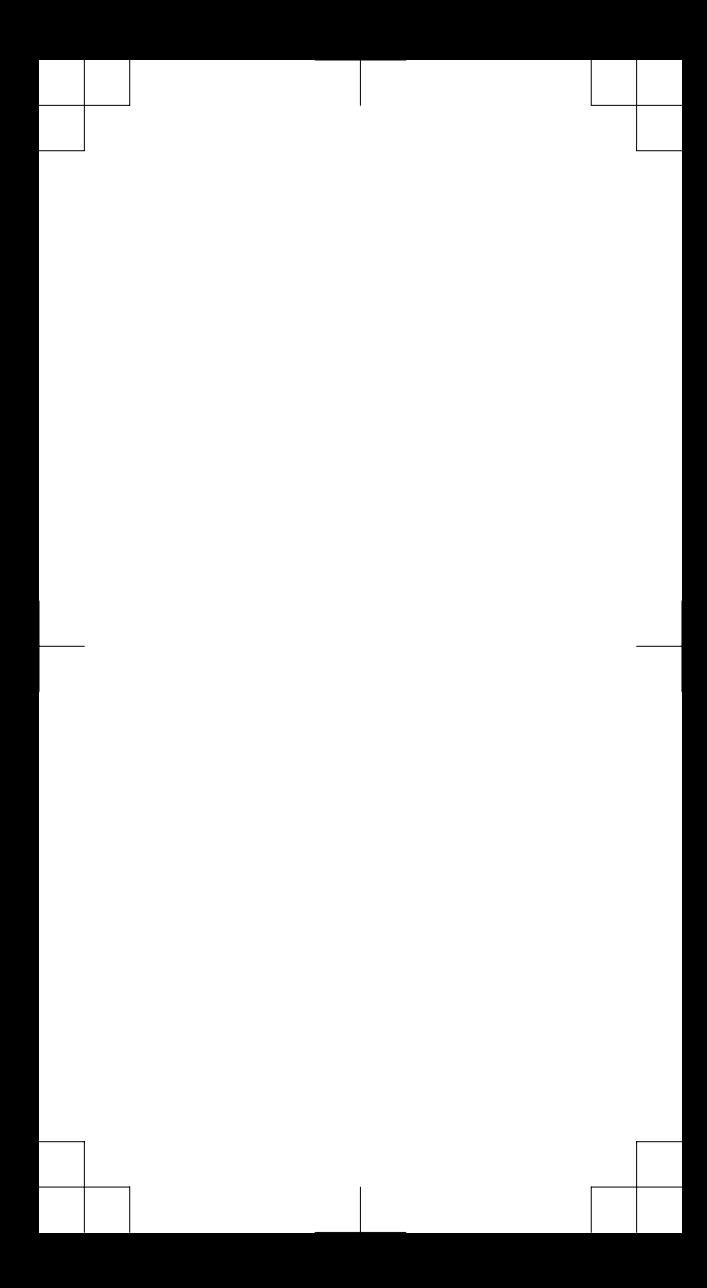

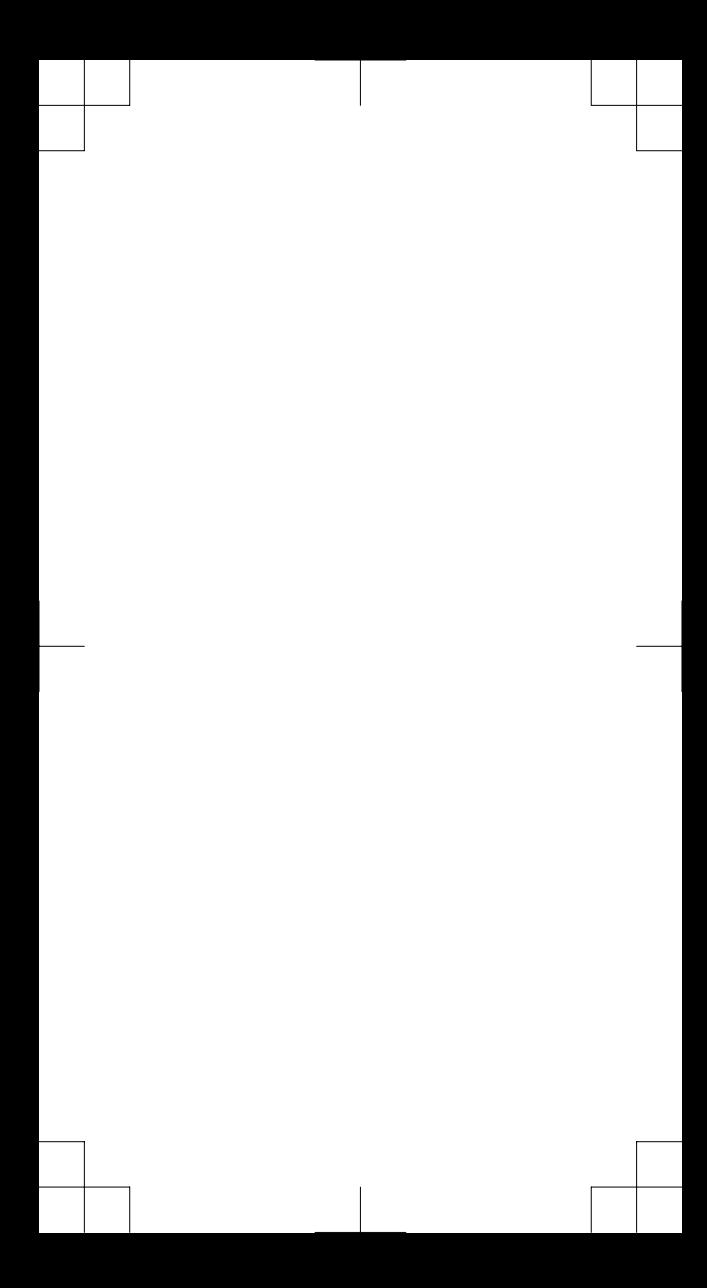

# **support.garmin.com**

© 2017 Garmin Ltd. or its subsidiaries

Garmin<sup>®</sup>, the Garmin logo, ANT+<sup>®</sup>, Auto Lap®, Edge®, VIRB® , and vívosmart® are trademarks of Garmin Ltd. or its subsidiaries, registered in the USA and other countries. Garmin Connect™ , Garmin Express™ , and Garmin Move IQ™ are trademarks of Garmin Ltd. or its subsidiaries. These trademarks may not be used without the express permission of Garmin.

American Heart Association<sup>®</sup> is a registered trademark of American Heart Association, Inc. Android™ is a trademark of Google Inc. Apple ® is a trademark of Apple Inc., registered in the U.S. and other countries. The Bluetooth ® word mark and logos are owned by Bluetooth SIG, Inc. and any use of such marks by Garmin is under license. The Cooper Institute® , as well as any related trademarks, are the property of The Cooper Institute. Advanced heartbeat analytics by Firstbeat. Other trademarks and trade names are those of their respective owners.

This product may contain a library (Kiss FFT) licensed by Mark Borgerding under the 3-Clause BSD Licens[e http://opensource.org/licenses/BSD-3-](http://opensource.org/licenses/BSD-3-) Clause.

This product is ANT+® certified. Visit [www.thisisant.com/directory](http://www.thisisant.com/directory) for a list of compatible products and apps.

M/N: A03129

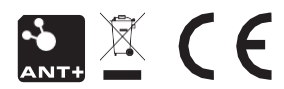